# **Live meekijken met de vieringen**

#### *Laptop of Computer*

Open uw internet browser (Chrome / Firefox / Edge / Safari) en ga naar: [www.kerkdienstgemist.nl](http://www.kerkdienstgemist.nl/)

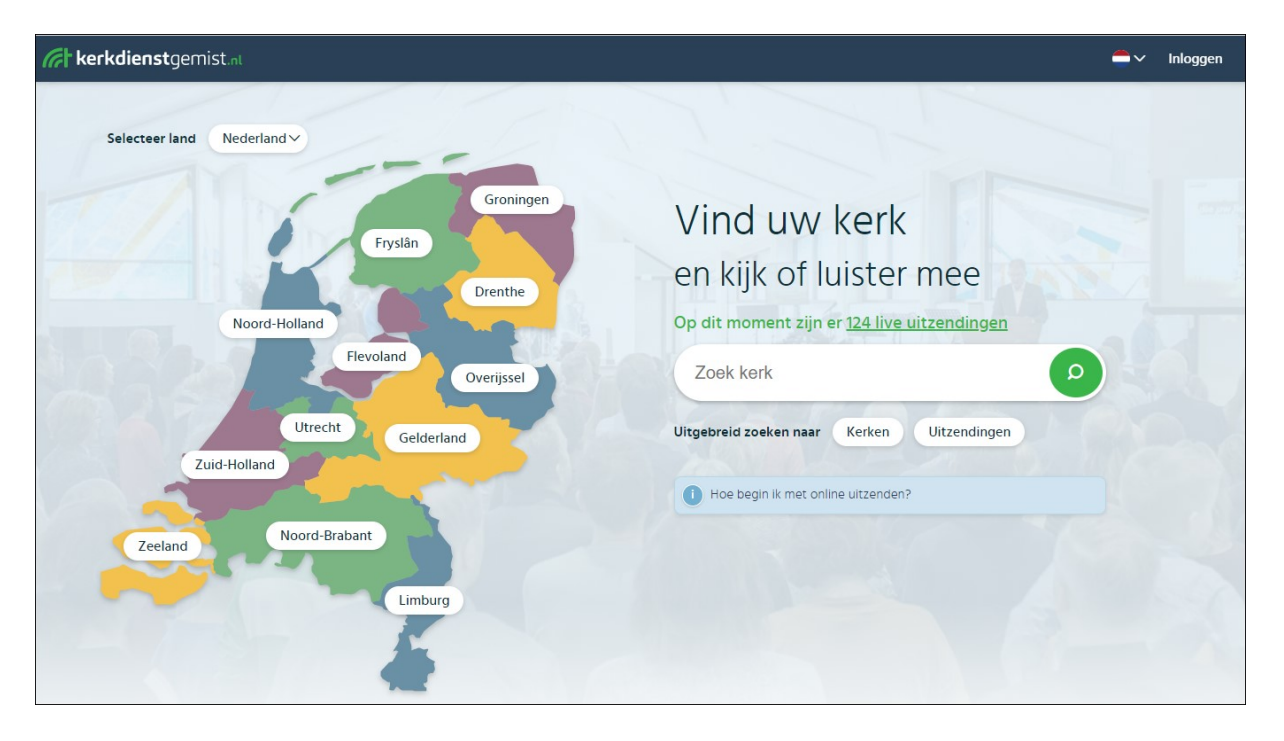

1. Type bij 'zoek kerk' de naam van de gemeenschap (Verrijzenisgemeenschap)

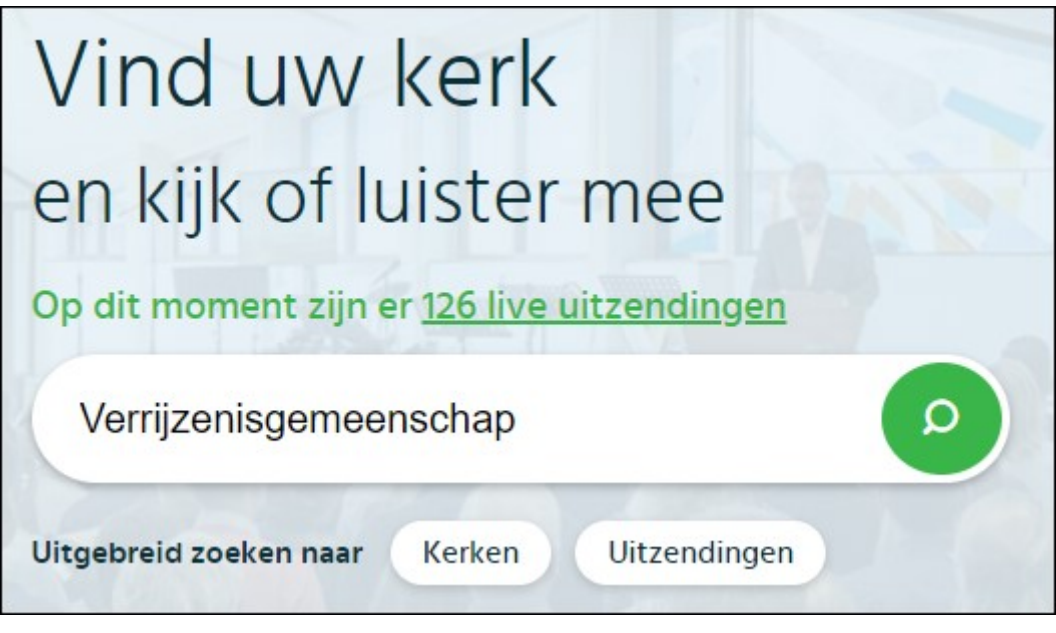

2. Klik op het vergroot glas

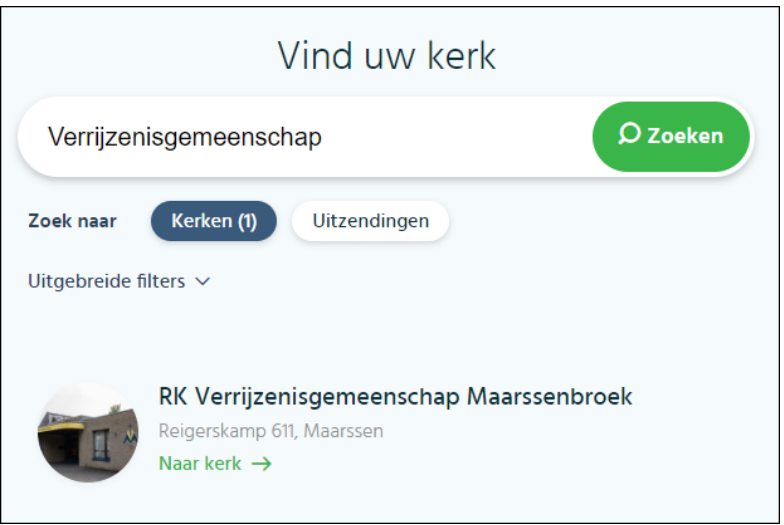

3. De link naar onze eigen vieringen komt tevoorschijn, klik op de foto van ons kerkcentrum

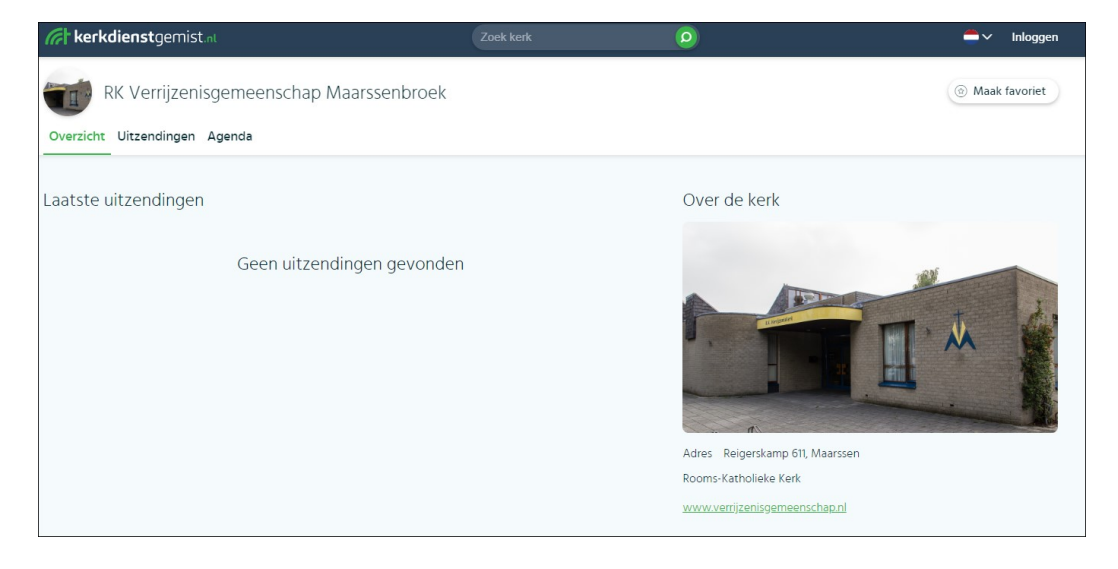

Op het tab 'Overzicht' zal de laatste uitzending van ons kerkcentrum zichtbaar zijn

Op het tab 'Uitzendingen' zal een overzicht staan van alle uitzendingen vanuit ons kerkcentrum

Op het tab 'Agenda' zal in kalendervorm zichtbaar zijn, wanneer welke vieringen zullen worden uitgezonden en hoe laat ze beginnen.

Klik rustig op één van de dagen, aan de rechterkant zal meer informatie getoond worden over de viering.

#### **LIVE een viering op zondag mee-vieren**

Ga naar de pagina van ons kerkcentrum, zoals hiervoor beschreven.

Op het tabblad 'Uitzendingen' is een overzicht te zien van alle uitzendingen, MAAR ook de eerstvolgende uitzending – in een oranje balkje zal staan wanneer de viering zal beginnen.

Bijvoorbeeld:

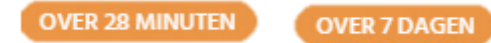

Als de viering over een paar minuten zal beginnen, kunt u alvast op de betreffende viering klikken. Een nieuw scherm zal openen, met daarin weer de mededeling wanneer de viering zal beginnen. Zodra de viering begint, zal er beeld en geluid zichtbaar en hoorbaar zijn.

Onderaan in het scherm is een balk zichtbaar:

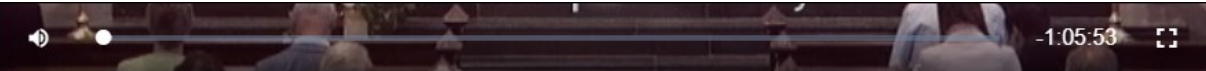

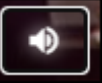

Als u hierop klikt kunt u het geluid harder/zachter zetten

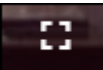

Als u hierop klikt zal de viering in het hele beeldscherm getoond worden.

## *Tablet (iPad of Android) of mobiele telefoon (iPhone of Android)*

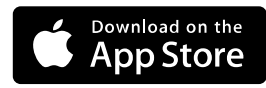

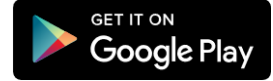

Klik op de App Store om de App van Kerkdienst Gemist te downloaden voor iPhone of iPad of klik op deze link:

<https://itunes.apple.com/nl/app/kerkdienst-gemist/id1041456558?l=en&mt=8>

Klik op Google Play om de App van Kerkdienst Gemist te downloaden voor tablets die werken op Android of klik op deze link:

<https://play.google.com/store/apps/details?id=org.kdgm.kerkdienstgemist>

Installeer de App op uw tablet of mobiele telefoon

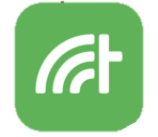

Na installatie opent u de app via het pictogram:

Het eerste scherm zal er ongeveer zo uit zien:

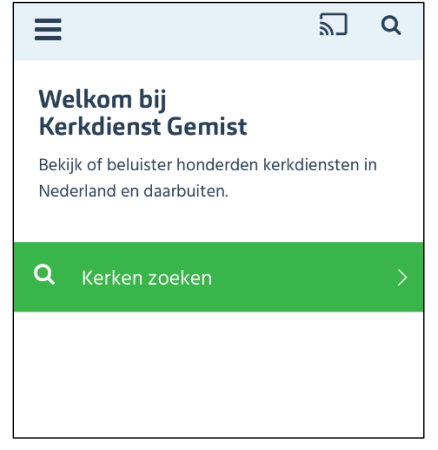

Klik op 'Kerken Zoeken'

En type in het zoek vak: 'Verrijzenis'

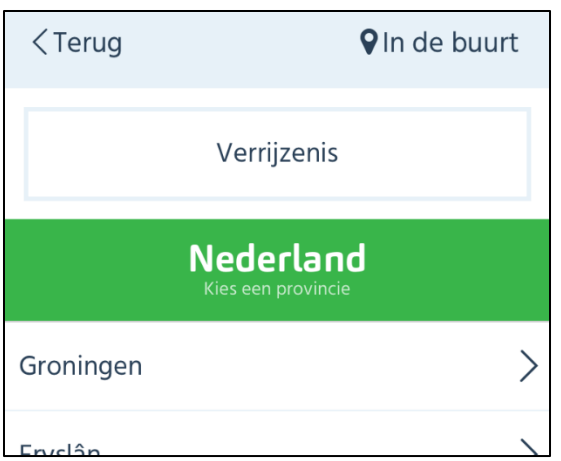

En klik op zoek (op het toetsenbord van uw tablet/mobiele telefoon)

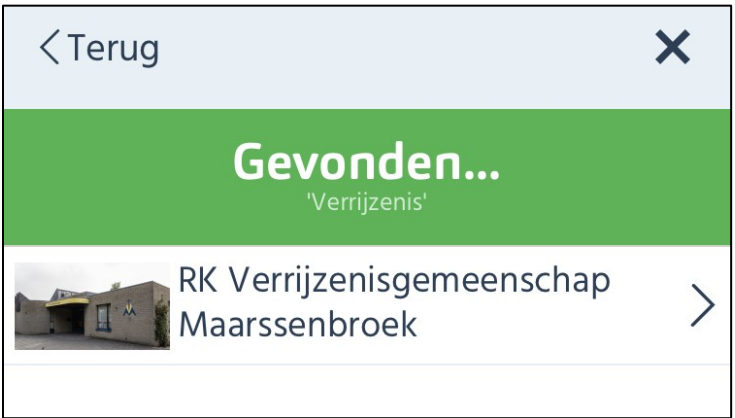

Klik op de naam van onze Geloofsgemeenschap

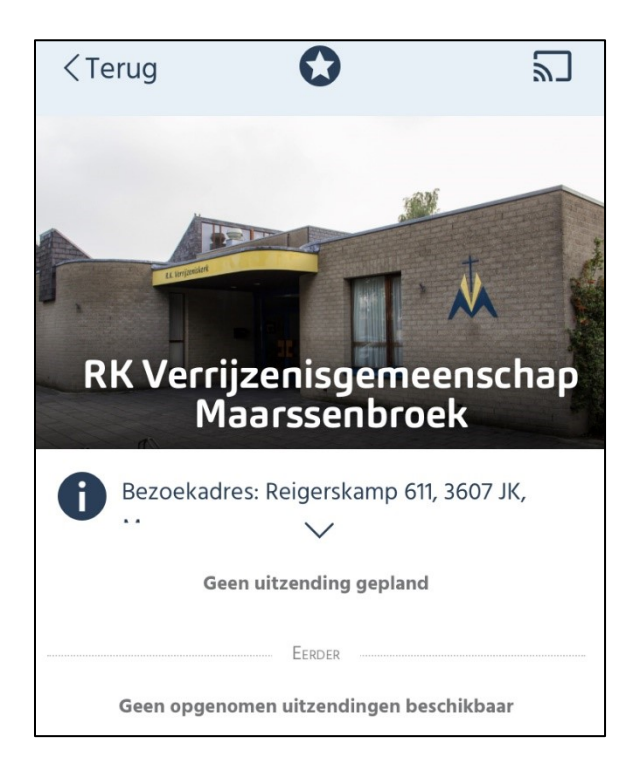

Onder of naast de foto ziet u een overzicht van de komende vieringen en de vieringen die al (eerder) geweest zijn.

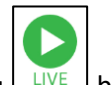

Bij 'VANDAAG' ziet u  $\left\lfloor \frac{LIVE}{LIVE} \right\rfloor$  bij de viering van die dag.

Deze knop is alleen zichtbaar op het moment dat de uitzending al is begonnen. De aanvangstijd staat er sowieso bij vermeld.

Een paar minuten voor aanvangstijd zal de uitzending starten. Het beeld zal in eerste instantie stilstaan, maar het geluid zal al wel aan staan (onder voorbehoud).

#### *Kerkdienst op de Televisie bekijken (vanaf tablet/mobiele telefoon)*

Rechtsboven in beeld van de app op de tablet en mobiele telefoon vindt u dit symbool

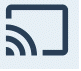

Indien u in het bezit bent van:

- Smart TV
- Apple TV
- ChromeCast

Kunt u op dit symbool klikken en één van bovenstaande opties selecteren om de kerkdienst op uw televisie te kunnen bekijken.

### *Overige Algemene informatie*

Meer algemene informatie is te vinden op:<https://kerkdienstgemist.nl/>

Antwoorden op de meest gestelde vragen:<https://support.kerkdienstgemist.nl/>